# **Thank you for considering iMR Services and Products**

### **Before we begin, let's review why the iMR principals designed the site the way we did!**

We believe that the most responsible approach when assisting those with destructive behavior patterns is to vigorously follow these guidelines:

- Use the most accurate assessment tests available to determine if a destructive behavior pattern exists.
	- $\circ$  Compu-Tools = Balanced, multi-scale, validated and computerized
	- $\circ$  Compu-Tools = Accepted by Client as being accurate as they are comprehensive self- tests
- If a problem is diagnosed, enlist the client's assistance in developing a program of improvement that can be embraced by the client and the professionals involved.
- After a Client has agreed to the conditions of a Contract, hold them responsible for fulfilling the conditions that they agreed to.
- Provide the Client and TEAM members with the tools needed to continually communicate on case tasks and issues.
- Provide complete and timely reports on Case Management data.

If these principles are followed, the Client will recognize that they are responsible for their actions and accountable for the results of these actions. The Client and the TEAM members will be using a system that is always available, always timely and continually focuses on treatment tasks. Communications are possible via every electronic devised being used.

The efforts of Professionals who work with these Clients can now focus on treatment tasks and program alternatives because they may be relieved of many time consuming administrative tasks.

When designing an effective behavioral improvement program, the need for individual responsibility and accountability is indisputable. The approach we support shifts the focus to the individual and team members involved in the behavioral improvement program. Instead of being responsible for results of treatment, the organization becomes a facilitator of individual treatment tasks.

# **Follow the examples shown in this manual and you will be able to:**

- Create a new Client
- Add "Extended Client Demographic Information"
- Provide levels of access to client case data
- Complete the questions on a selected Assessments
- Complete and modify Treatment Plans or Contracts
- Add Client Activities that relate to tasks outlined in the Treatment Plan
- Add Clinical case notes that pertain to specific clients
- View Case Management Reports
- Print or Save encrypted PDF files that contain current case data
- Modify Site Settings to meet organizational needs.

**Existing Customer Logon: Step One (http://www.imresponsible.com)**

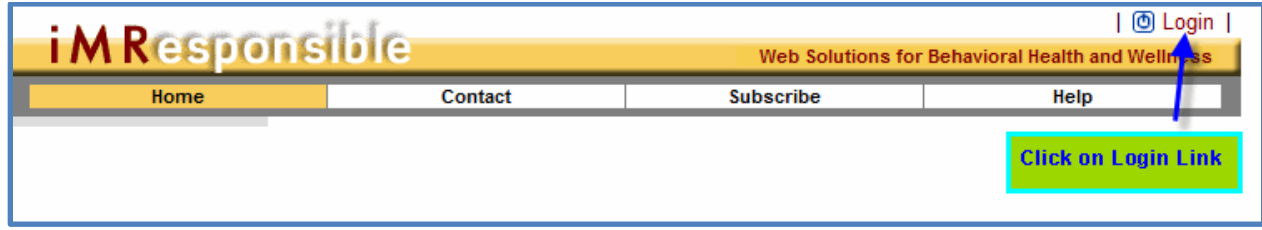

# **Existing Customer Logon: Step Two**

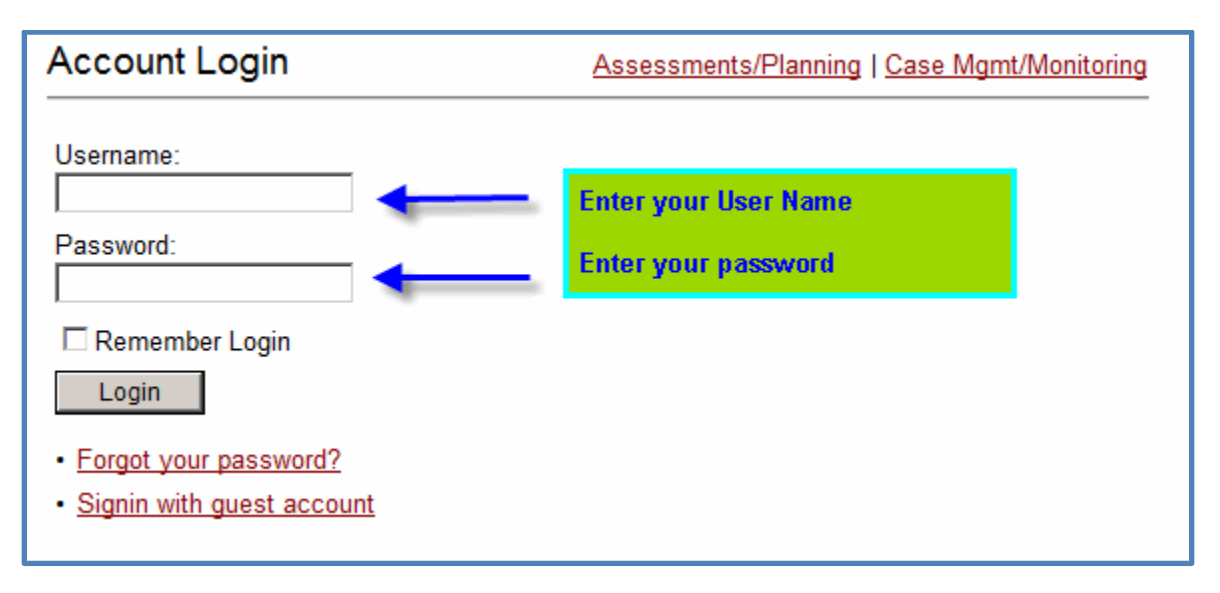

# **Introductory Screen:**

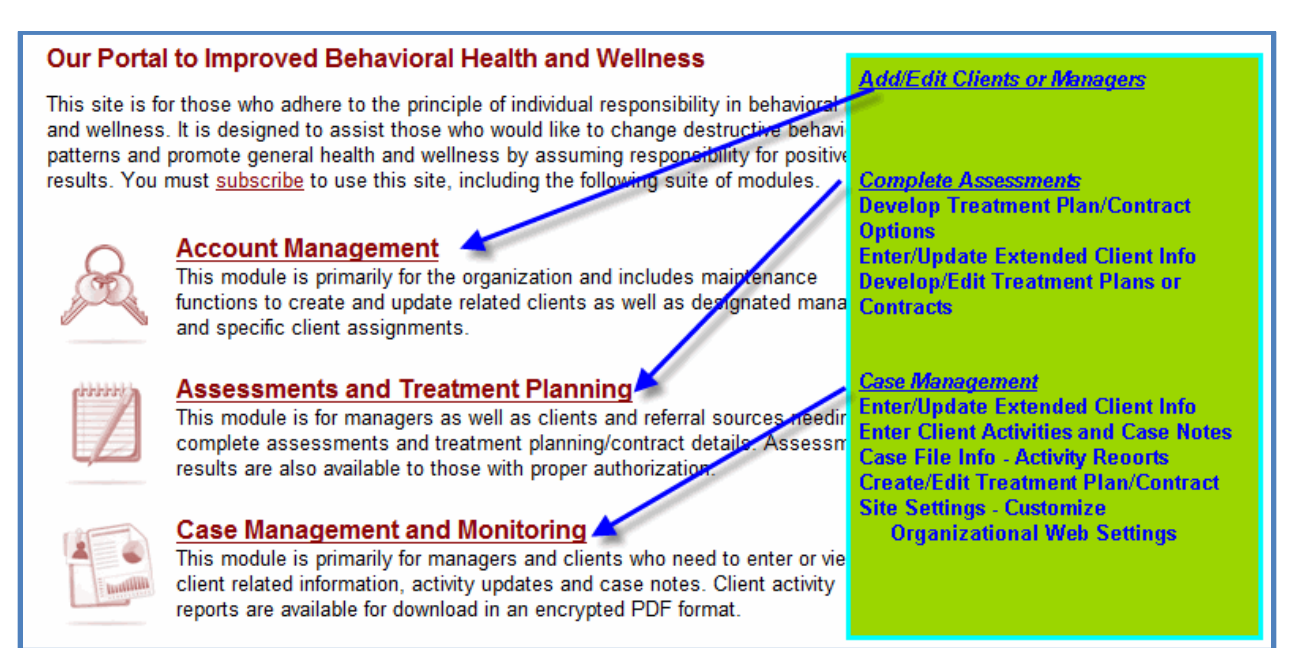

**Instructions: Organizations that are testing the iMR systems:**

**If you have used a link we provided to test our system, you will be presented with the following screen: Complete the information as shown**

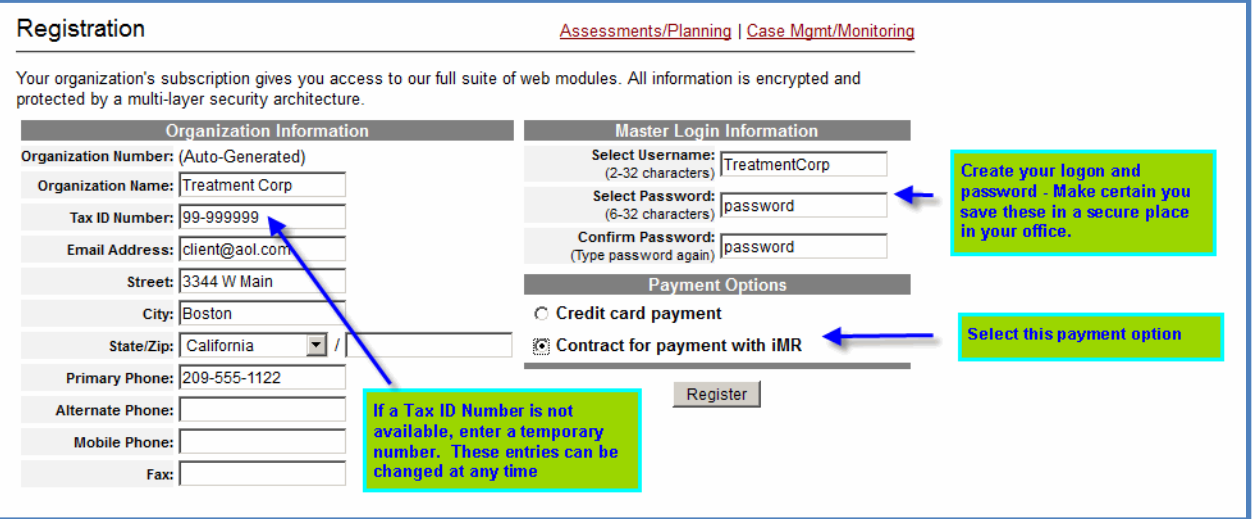

**After you have completed the Registration information, the "Home" Screen will appear: Use the "Account Management" Option to create a new user account**

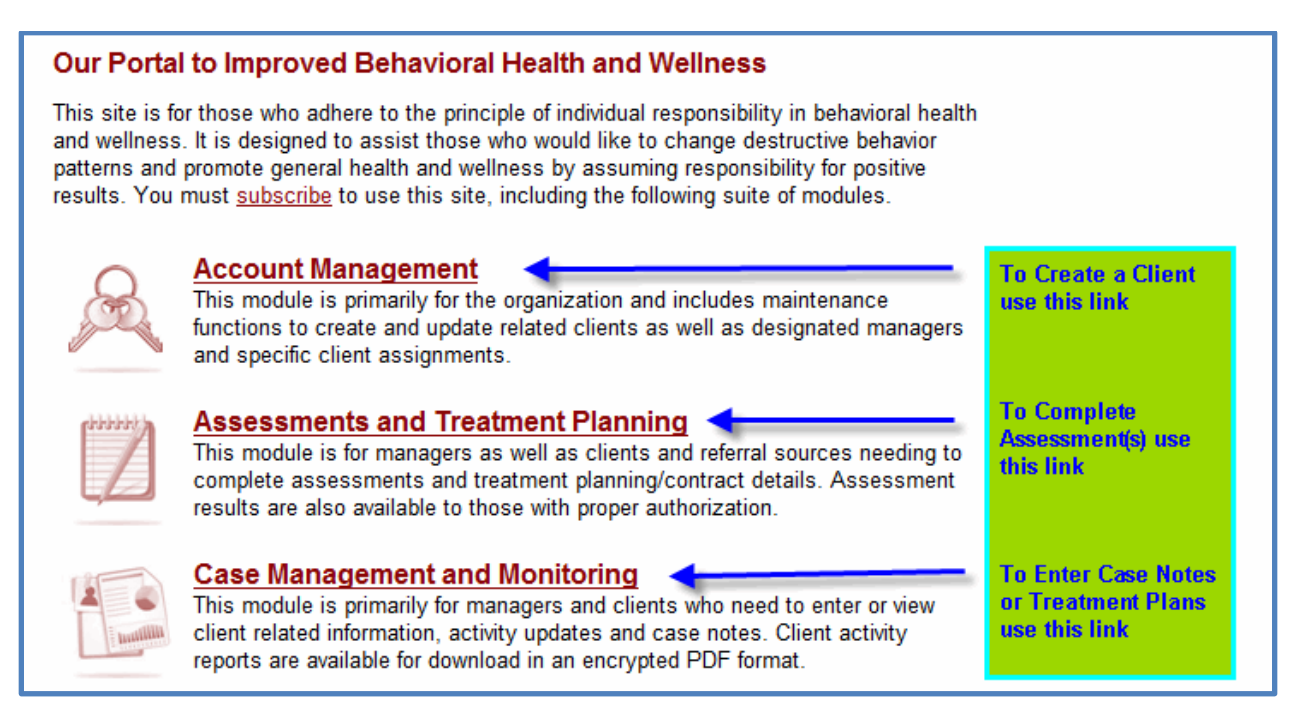

**Adding a Client or Manager:**

**iMR processes are secured by three levels of security. The Registration function provides the logon and password information needed for organizational access. Managers can be created to provide access for selected clients. Client logons can be created when access to a single client's case data is desired.**

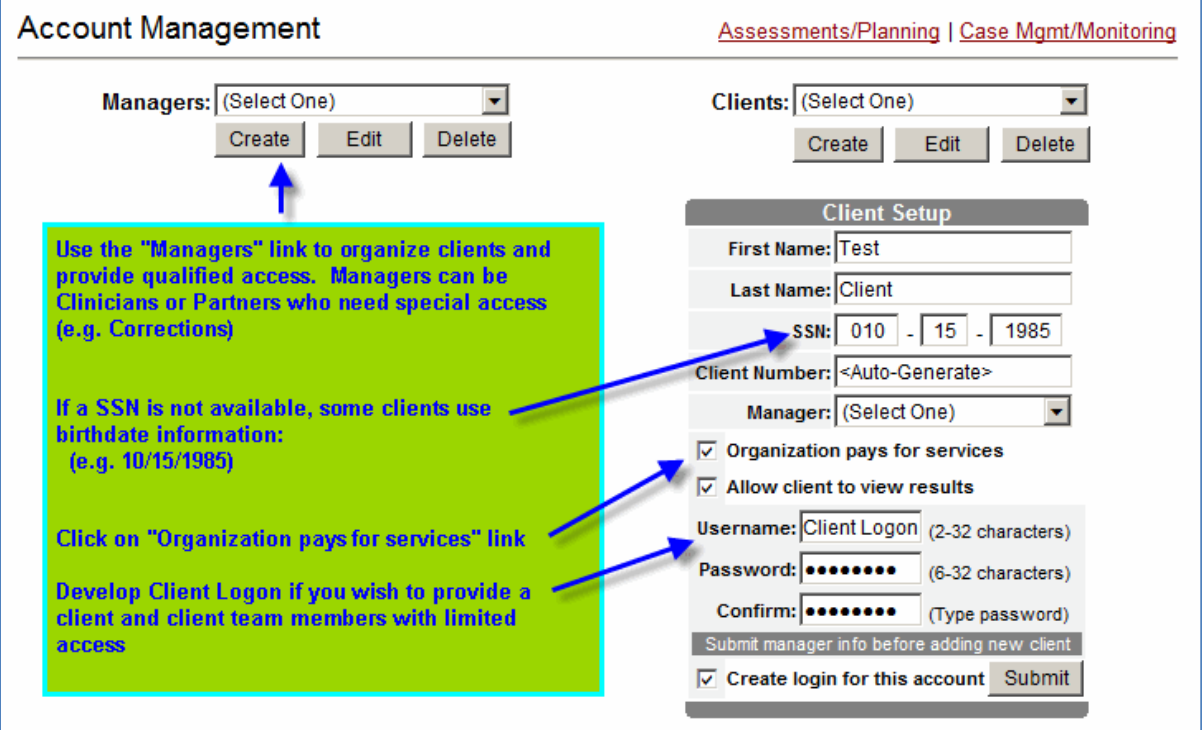

**Complete Extended Client Information**

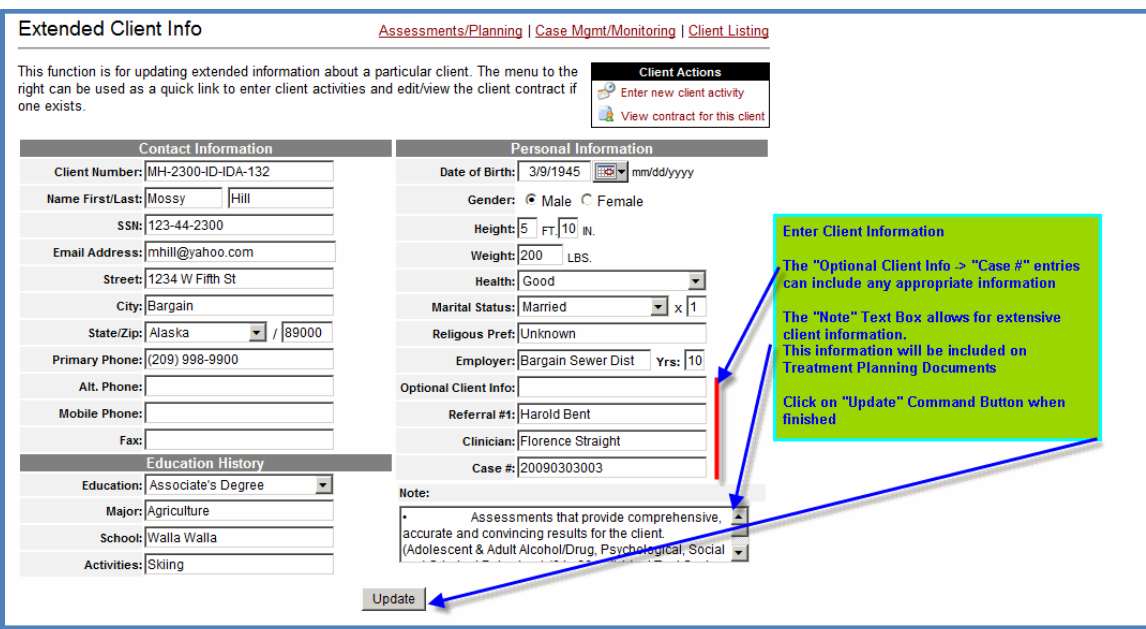

# **Begin iMR Assessments:**

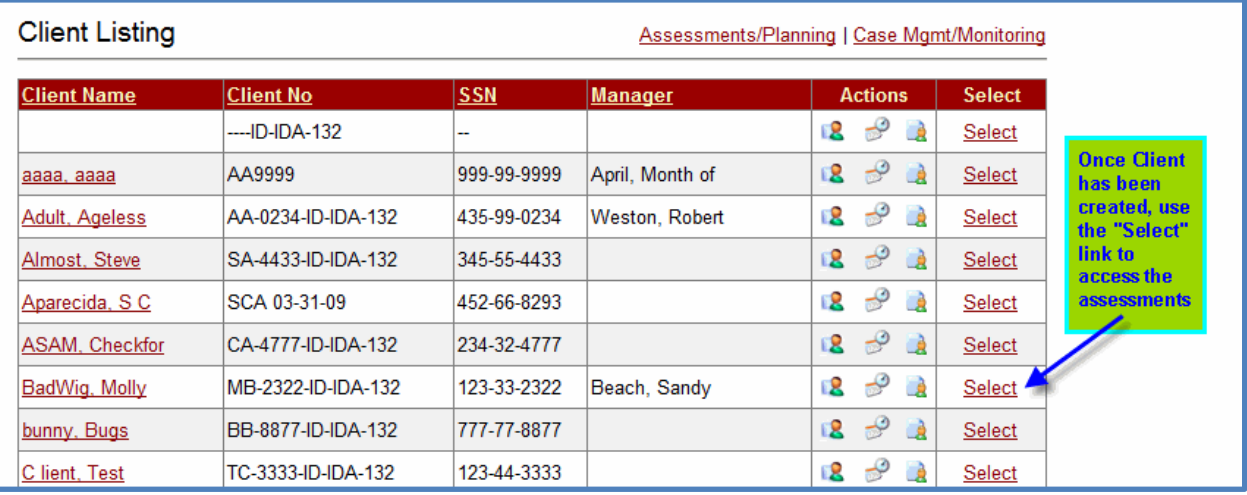

# **Begin or Review Assessments**

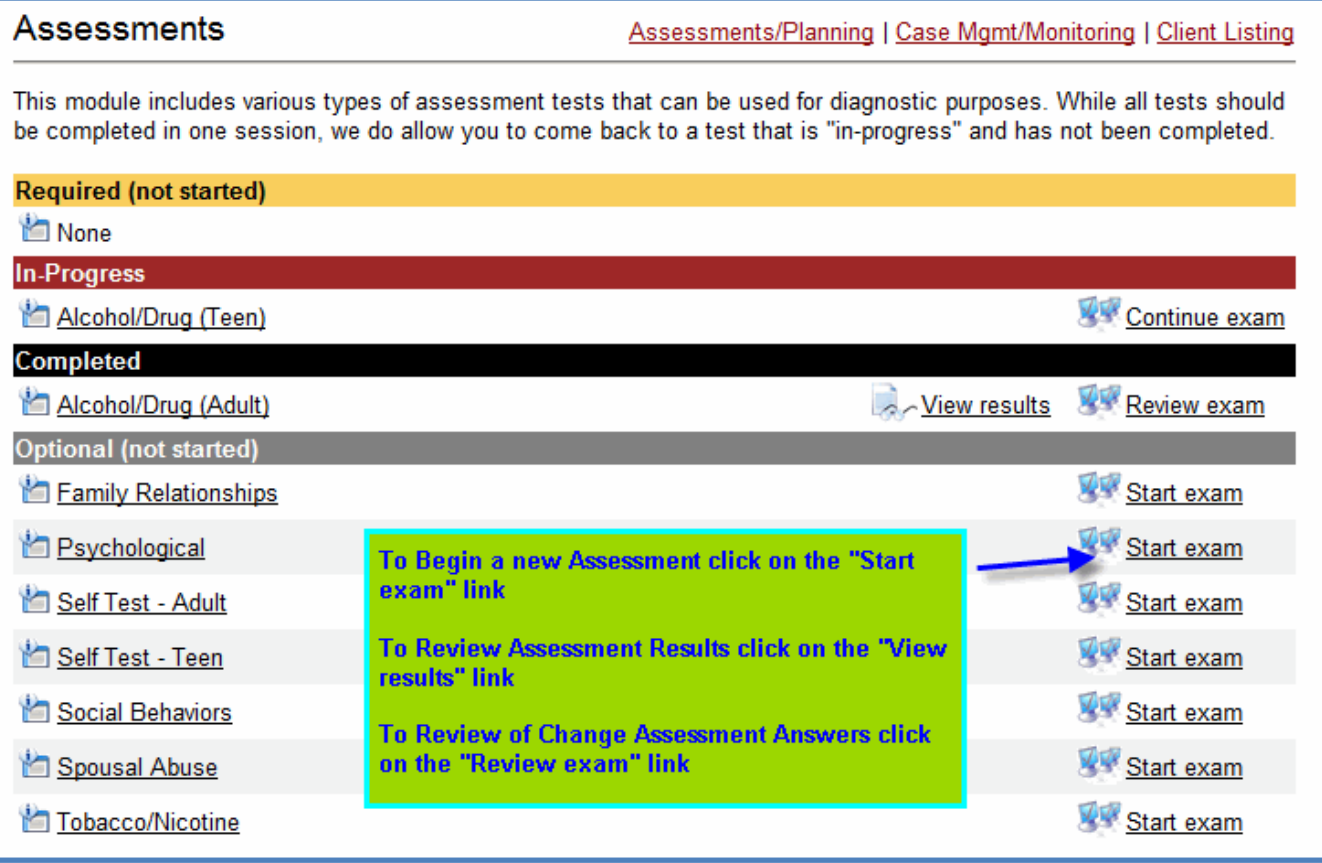

#### **Completing an Assessment**

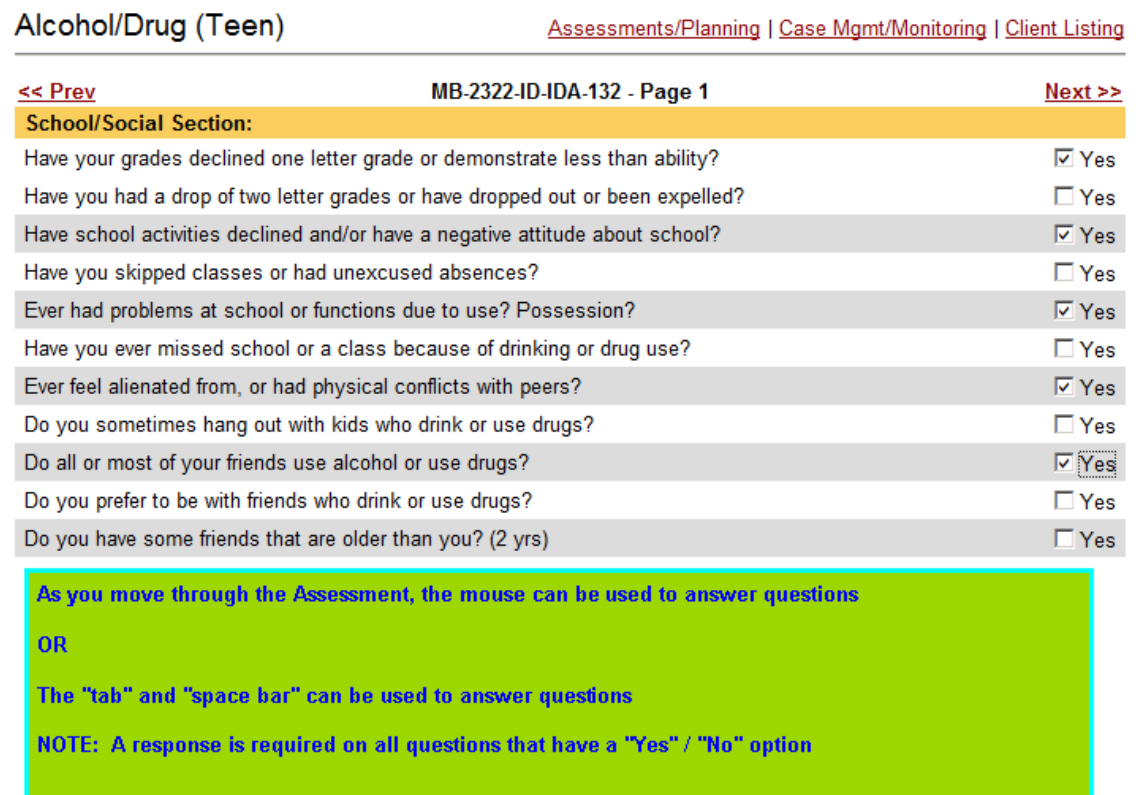

# **Treatment Plan – Performance Contract Option**

**If the client's test answers provide evidence that treatment is needed, the following screen will appear. This option can be selected immediately or the Treatment Contract can be completed at a later time.**

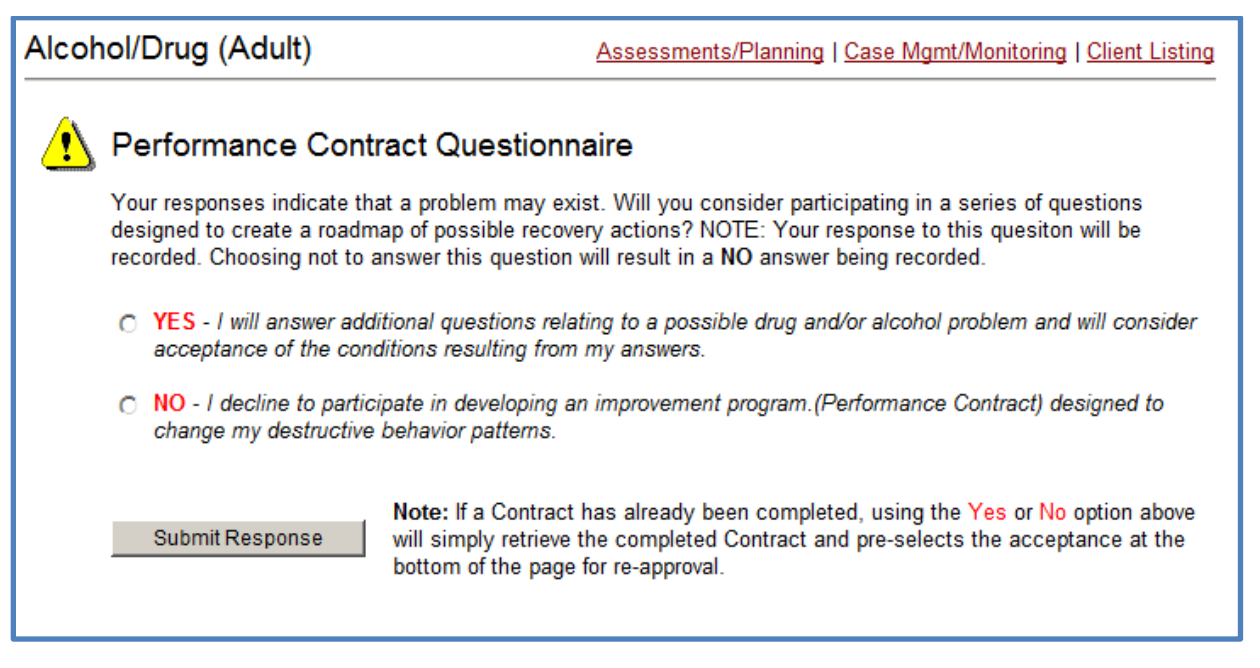

# **If you elect to complete a Performance Contract or Treatment Plan, the following screen will appear. It includes default conditions which can be modified or deleted in the final contract:**

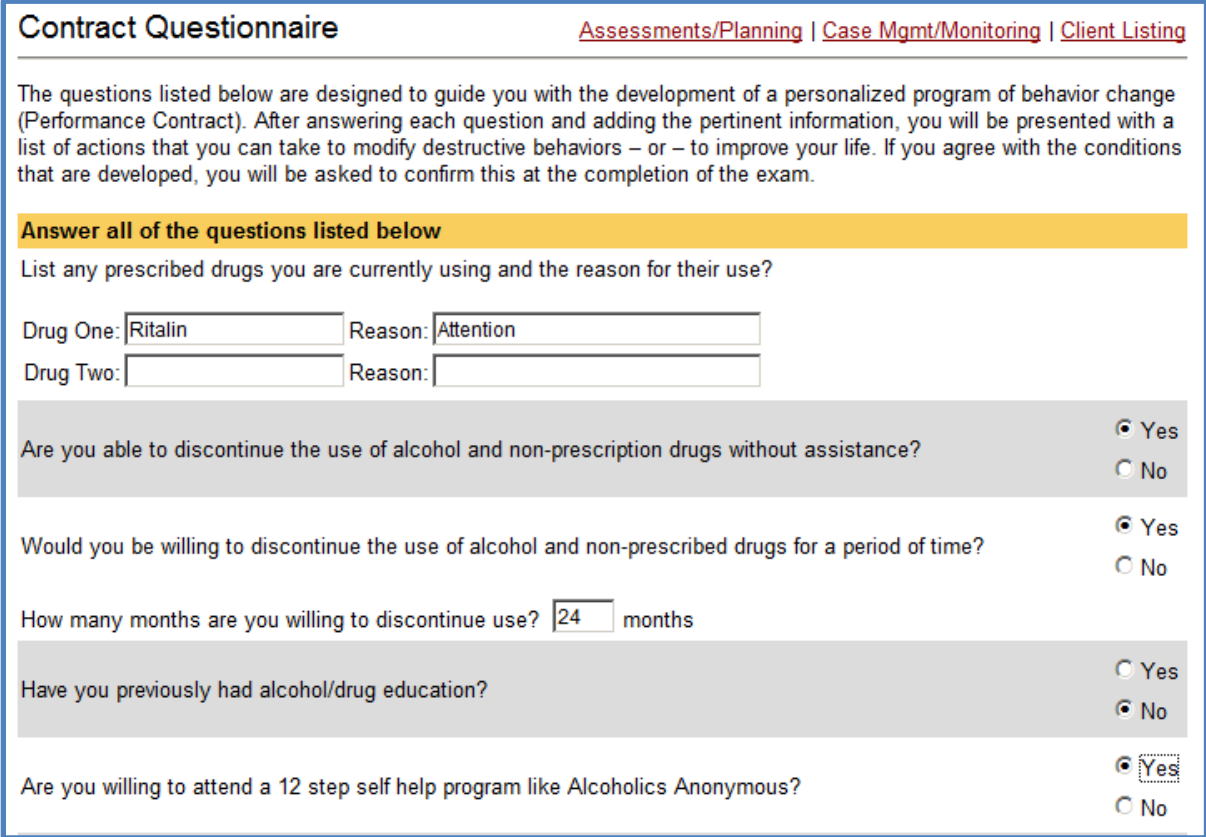

# **Draft Contract with default information**

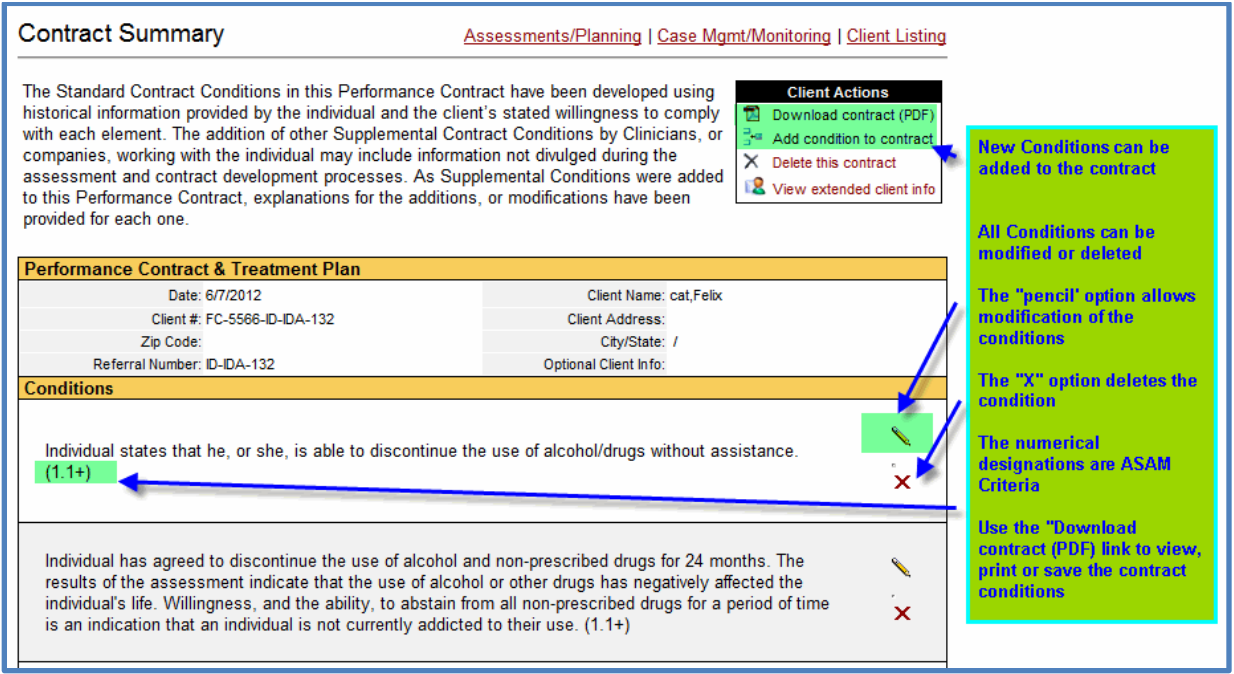

#### **Performance Contract - Final – After modifications have been made:**

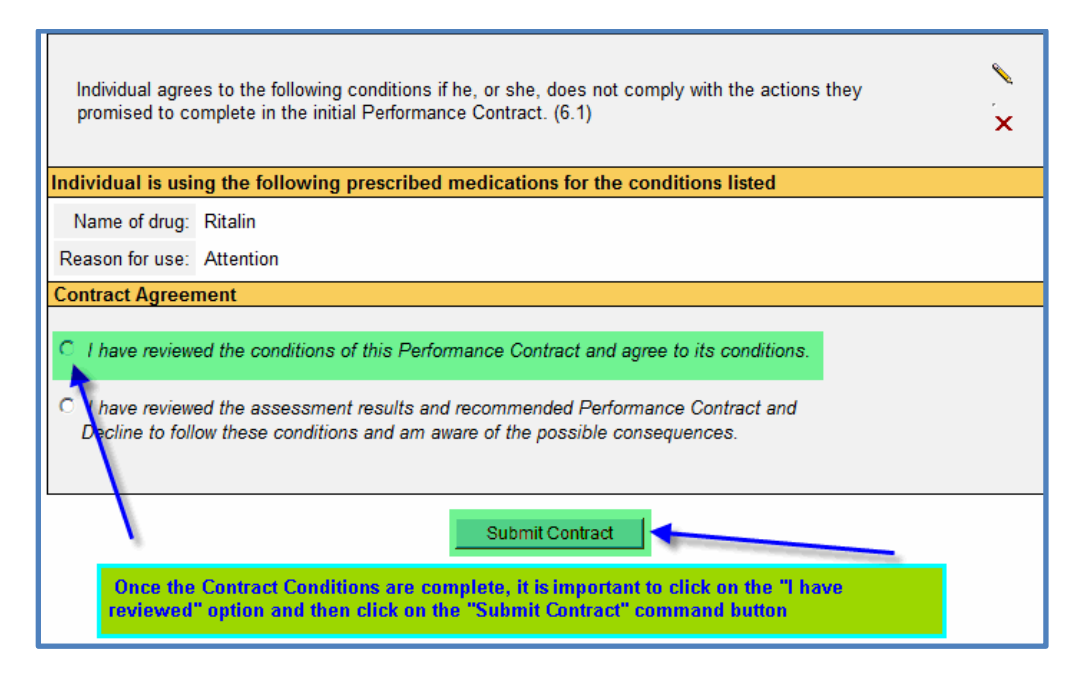

#### **Reviewing the Finished Assessment – Computer Summary**

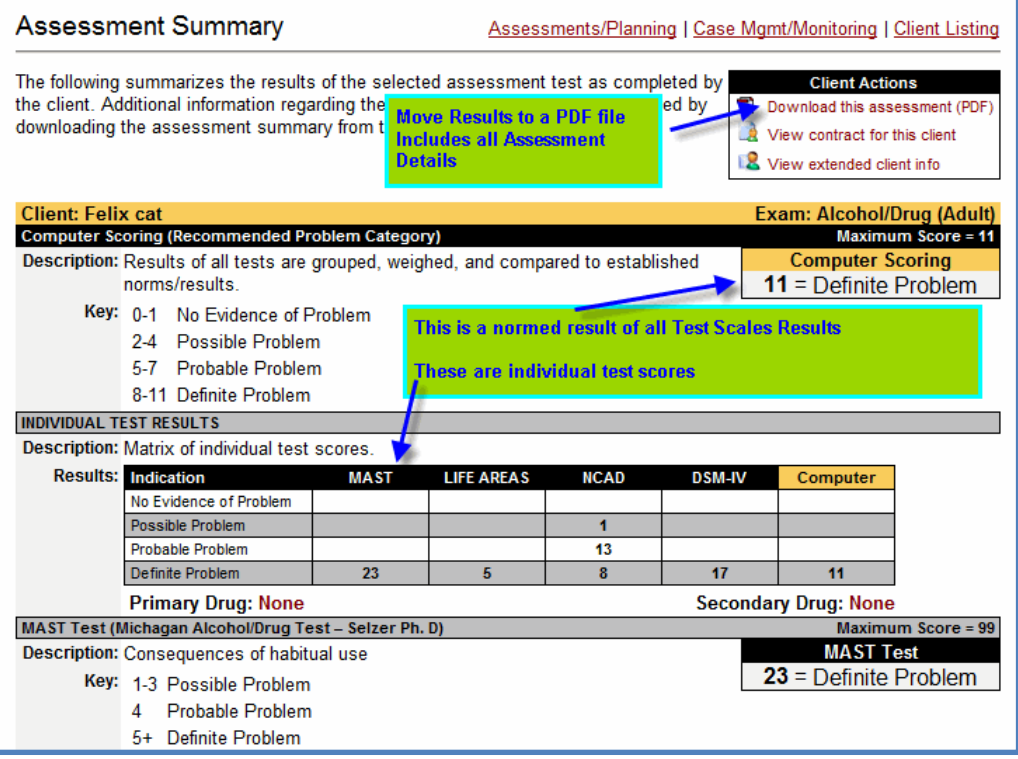

# **Extract from PDF Assessment Results:**

# **The PDF Assessment Publication includes quantitative ASAM Criteria**

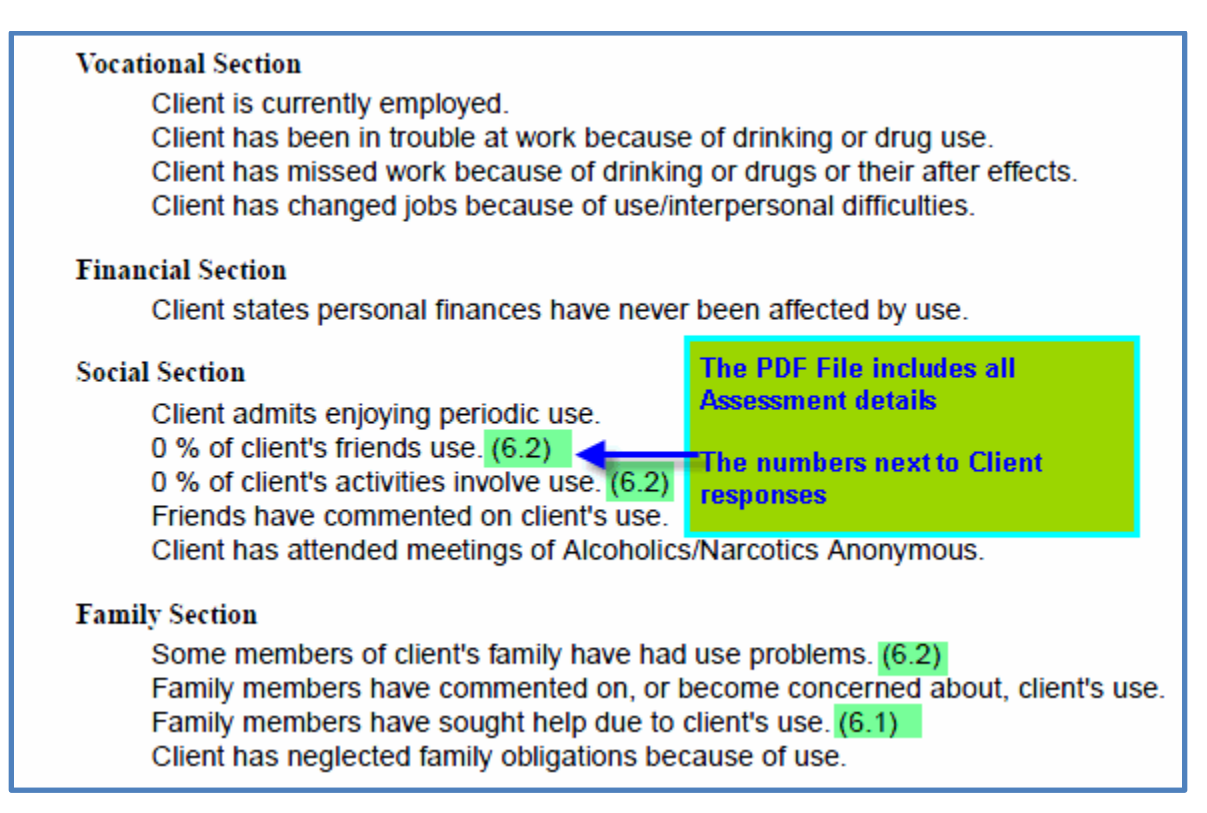

# **Case Management Modules:**

**The Activity Form has been designed to provide efficient data entry process for Professionals that are using the iMR case management modules.**

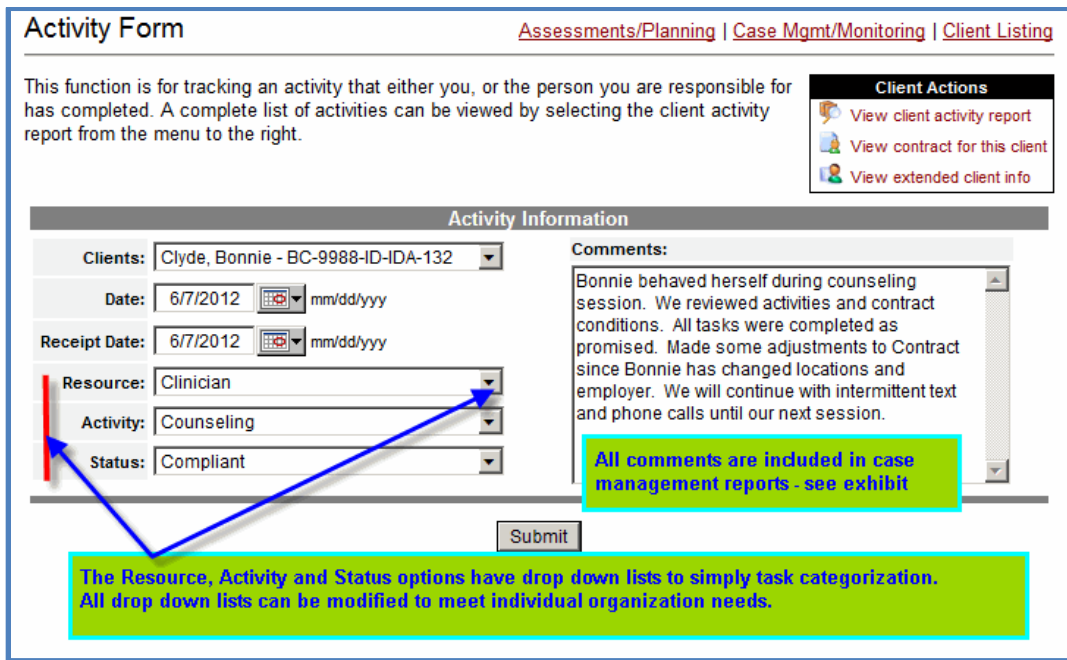

# **Case Data Summary – Web Report**

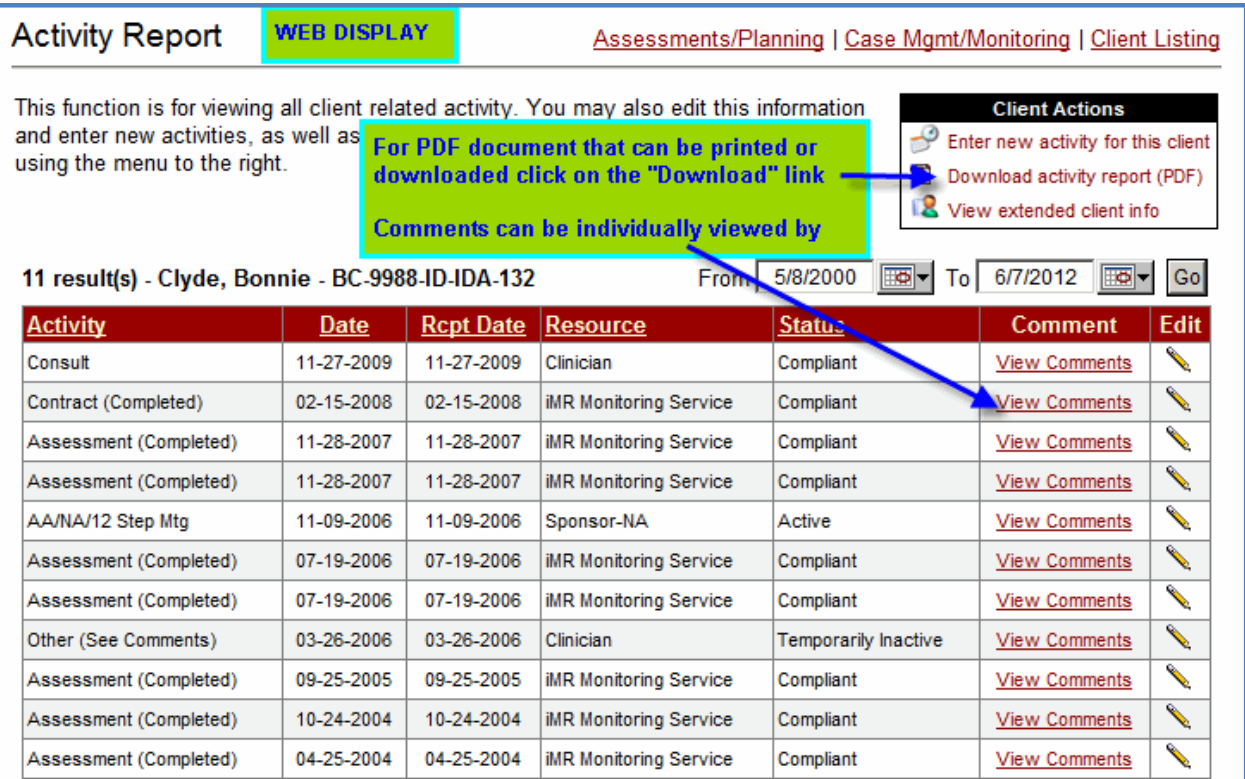

# **Case Data – Encrypted PDF File:**

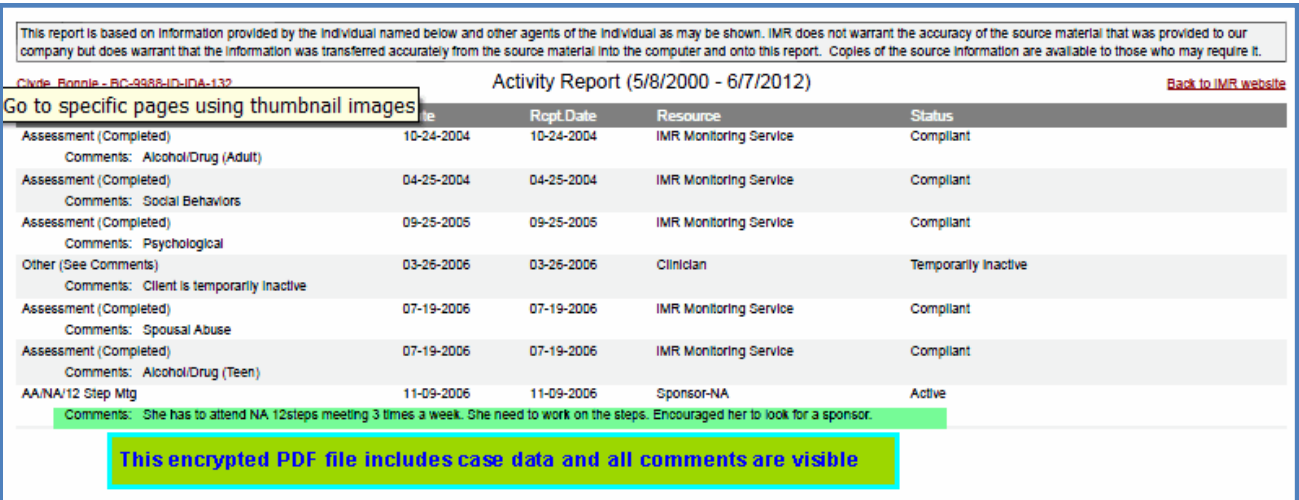

### **Modify Site Settings to meet organizational needs:**

#### **Options menu:**

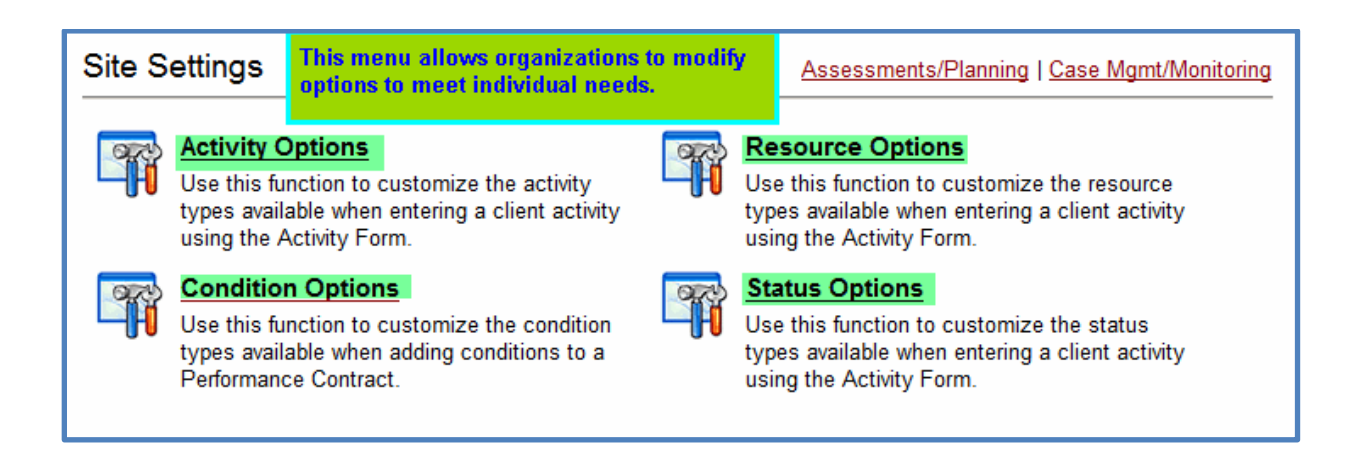

# **Change Options Example:**

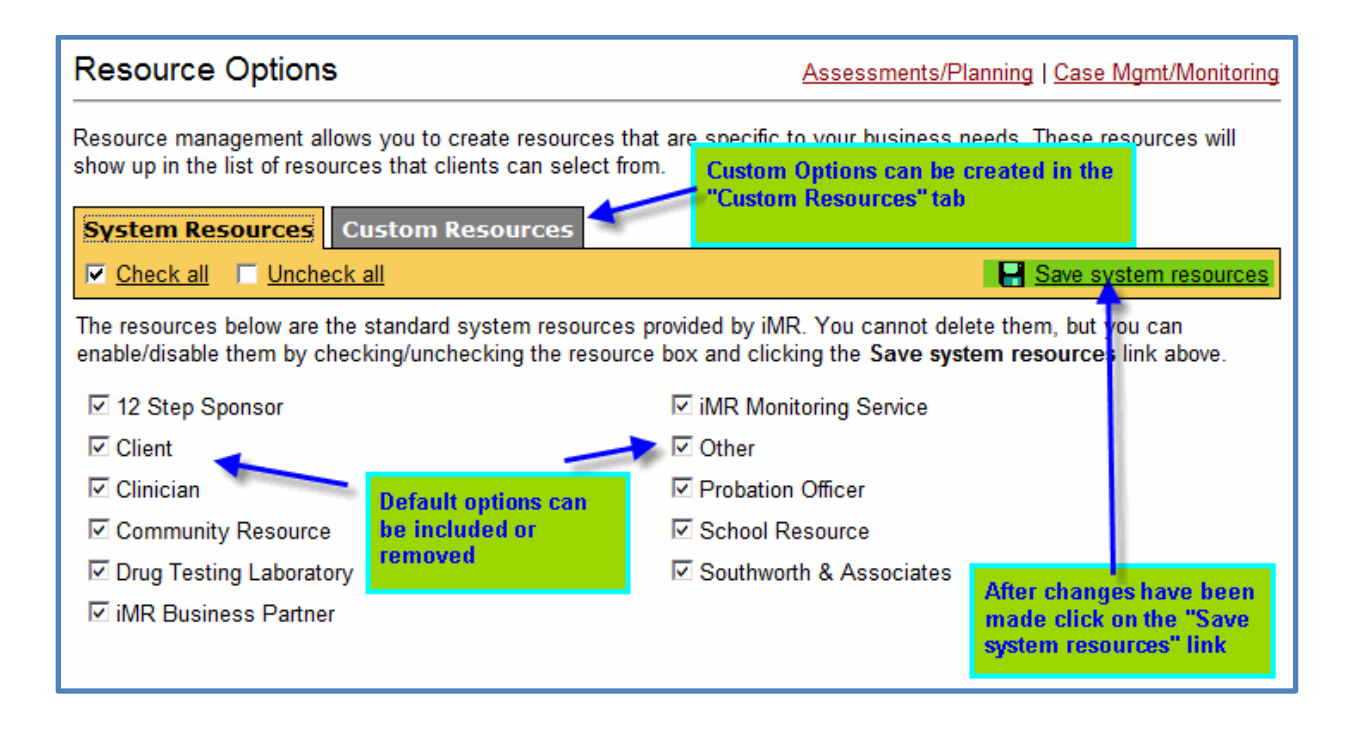